## **Открываем портал ВО: <https://portal.vrnds.ru/>**

В правом верхнем углу нажимаем кнопку Войти:

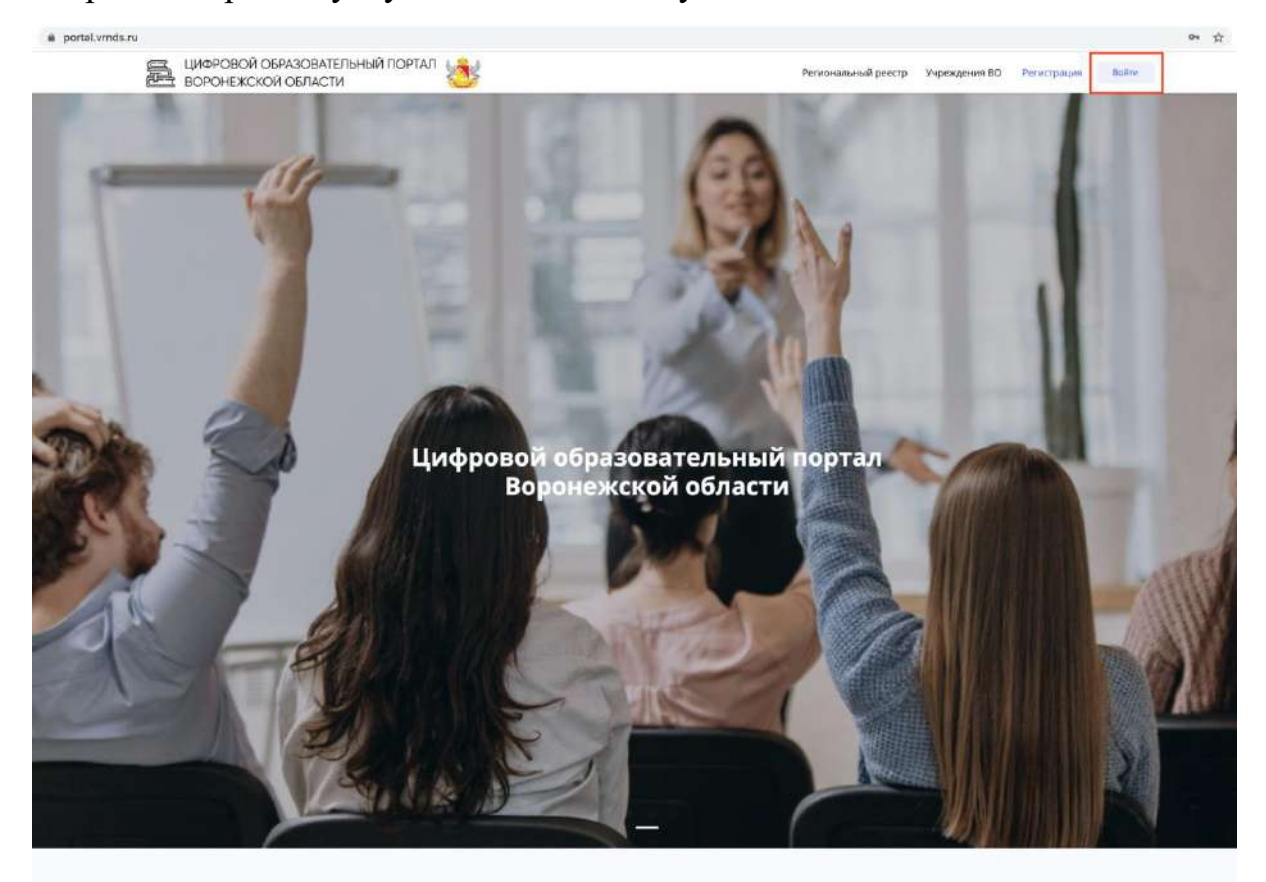

В открывшемся окне нажимаем Войти через Дневник

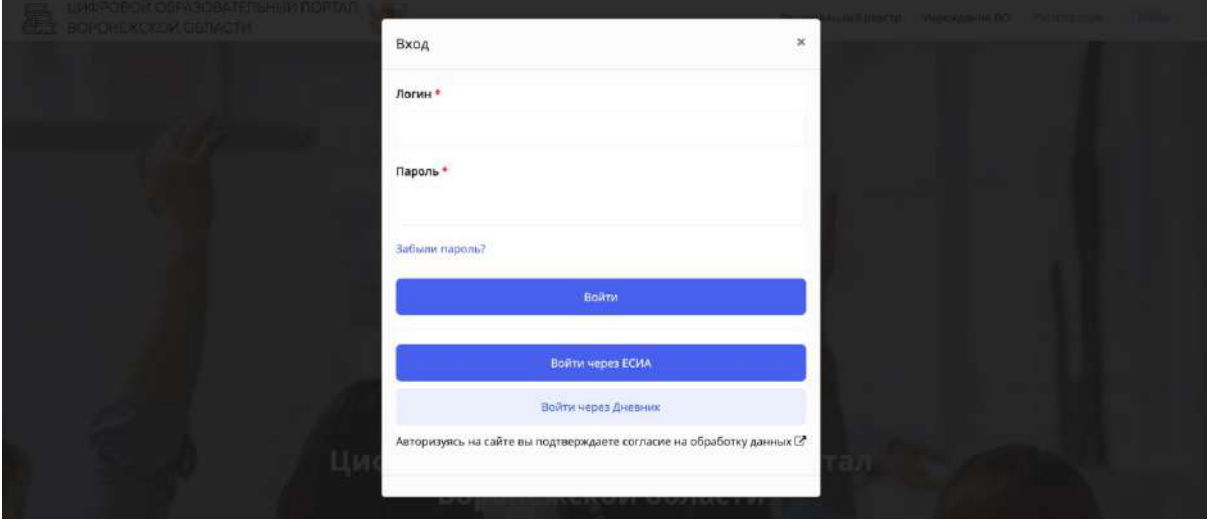

Открывается страница дневника:

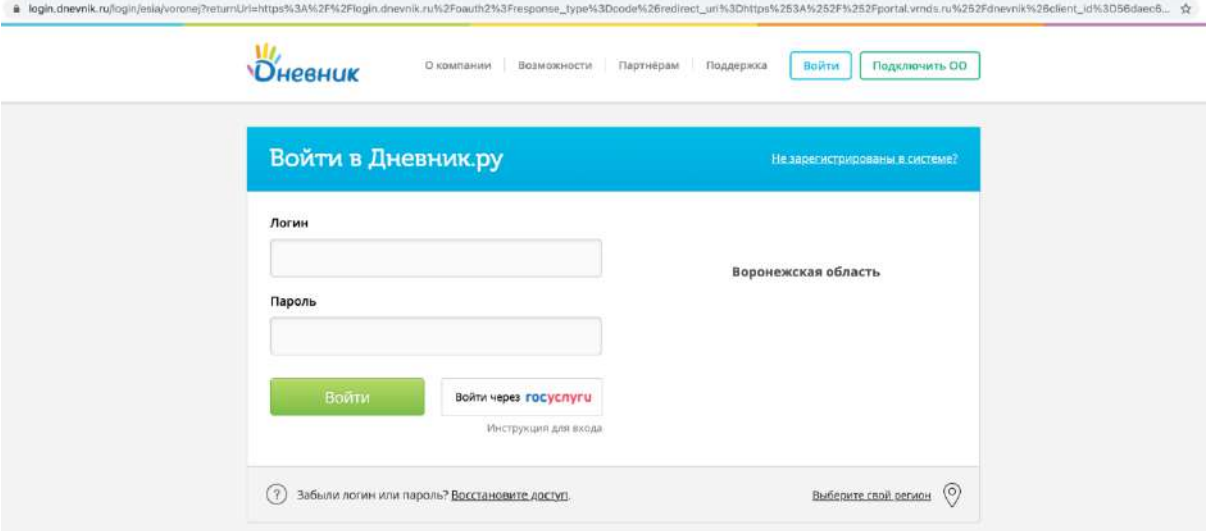

Вводим логин и пароль. Нажимаем войти.

Если вам больше 14 лет - нажимаем Войти через госуслуги.

Система Дневника запросит разрешение на предоставление данных в **Цифровой образовательный портал Воронежской области**

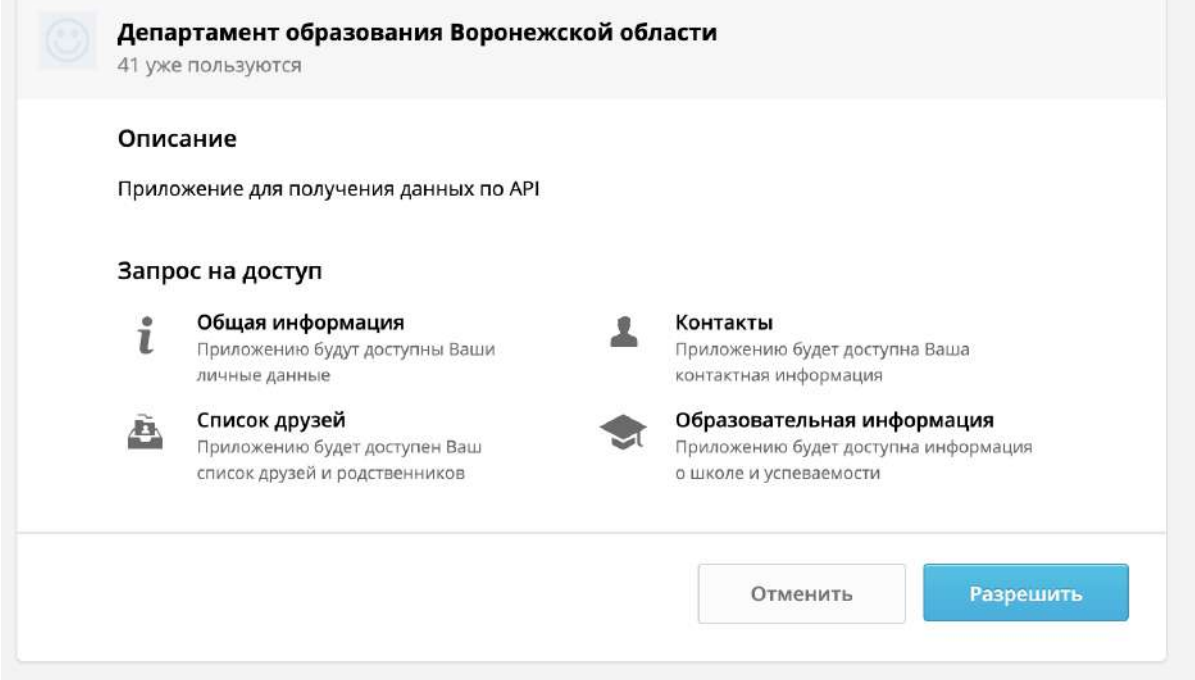

После откроется страница портала где необходимо заполнить ФИО:

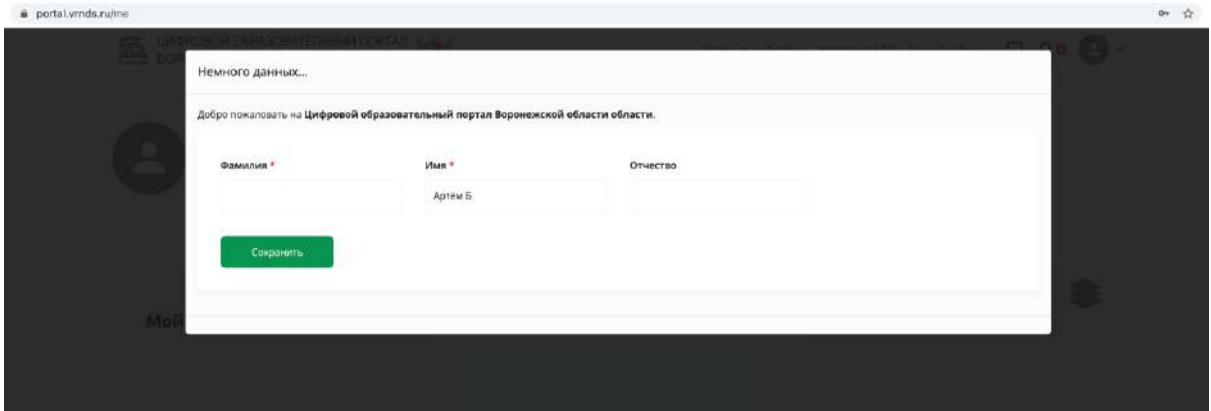

Указываем ФИО и нажимаем сохранить:

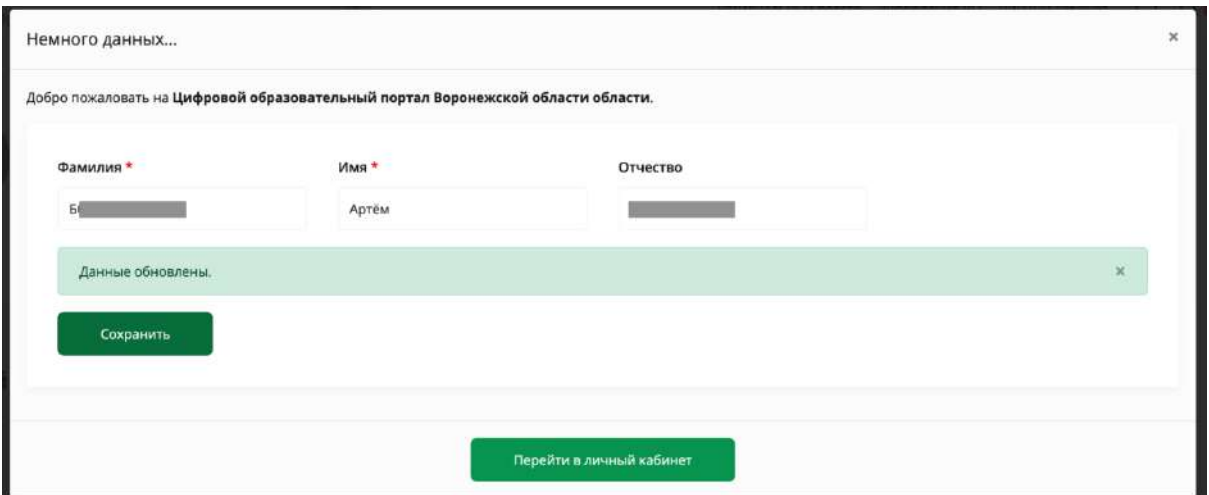

Система сохранила данные и показала кнопку перейти в личный кабинет -

нажимаем на нее.

Открываем раздел Олимпиады:

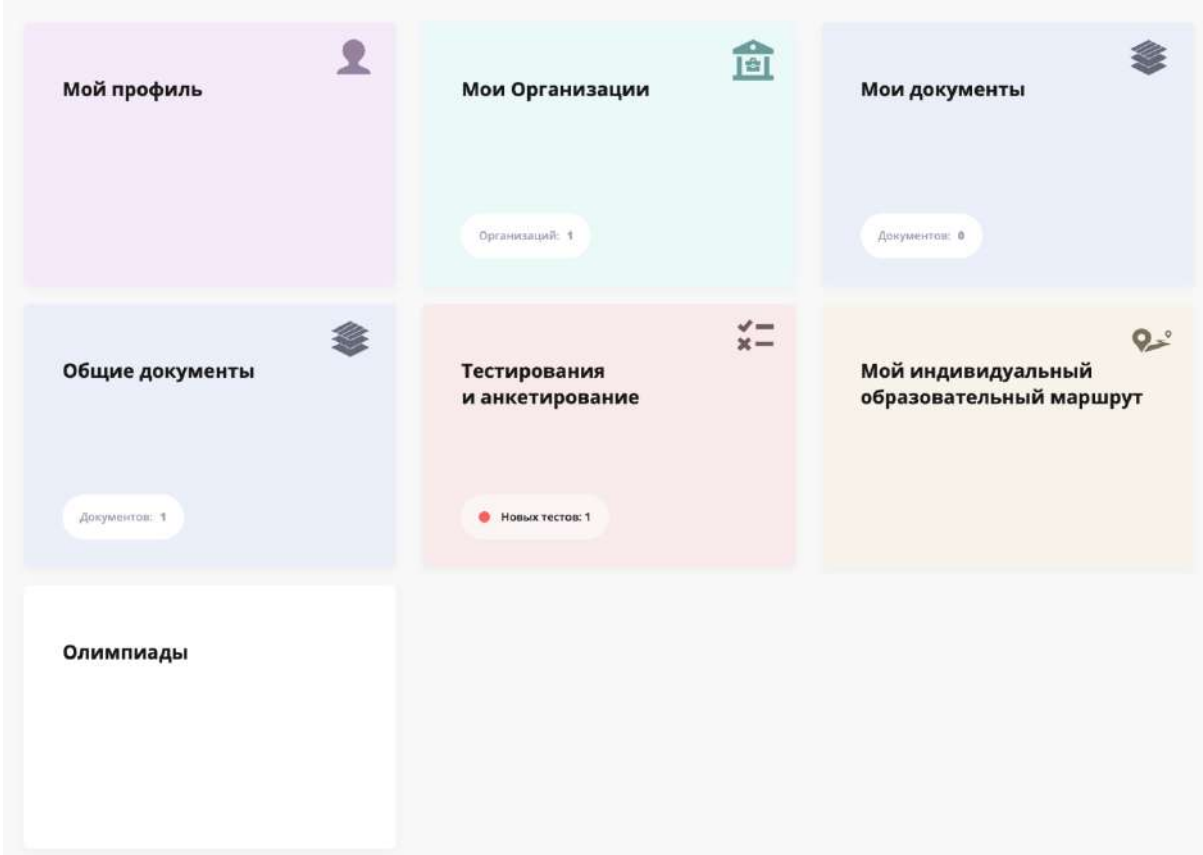

В данном разделе показаны олимпиады в которых ты принимал участие и которых только предстоит:

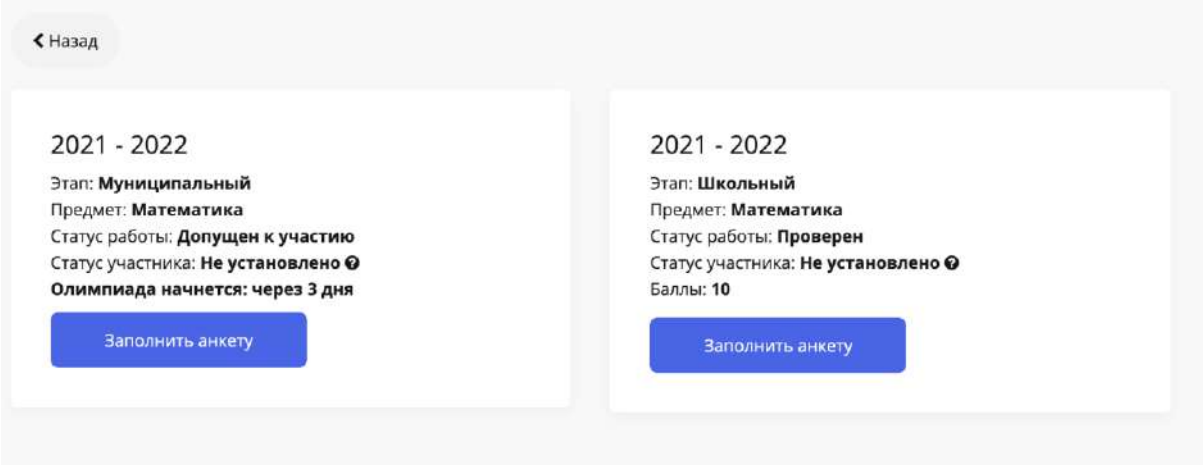

Рекомендуем заранее заполнить анкету одаренного ребенка. Для этого нажмем на кнопку Заполнить анкету:

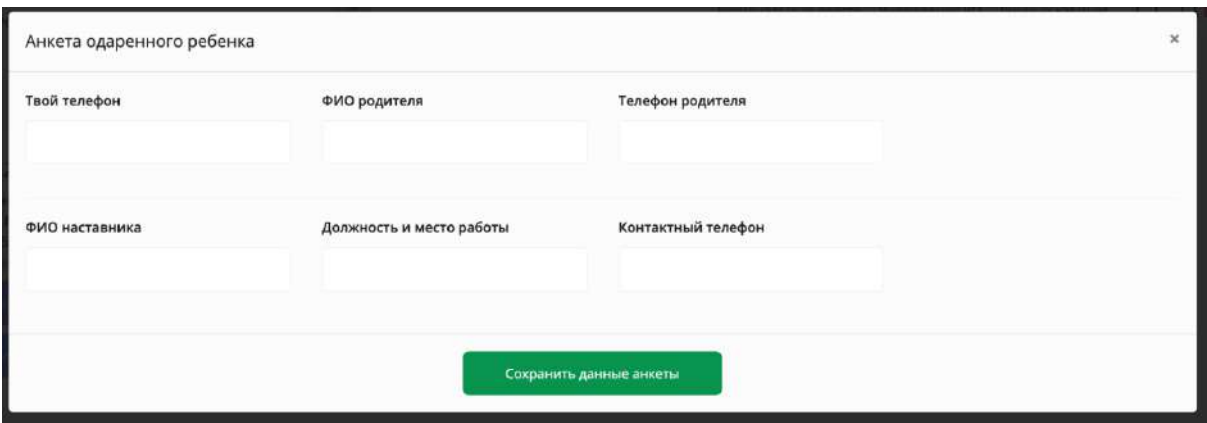

## **Прохождение олимпиады.**

На странице со списком олимпиад к которым Вы допущены или проходили ранее, будут отображаться две олимпиады на**9.11.2021** и **10.112021** - **данные олимпиады тестовые.**

**Обратите внимание, тестовые олимпиады будут проходить 9 ноября с 10.00 до 15.00 и 10 ноября с 10.00 до 14.00. Пройти их можно в любое время в отведенном интервале (по времени 10-15 минут).**

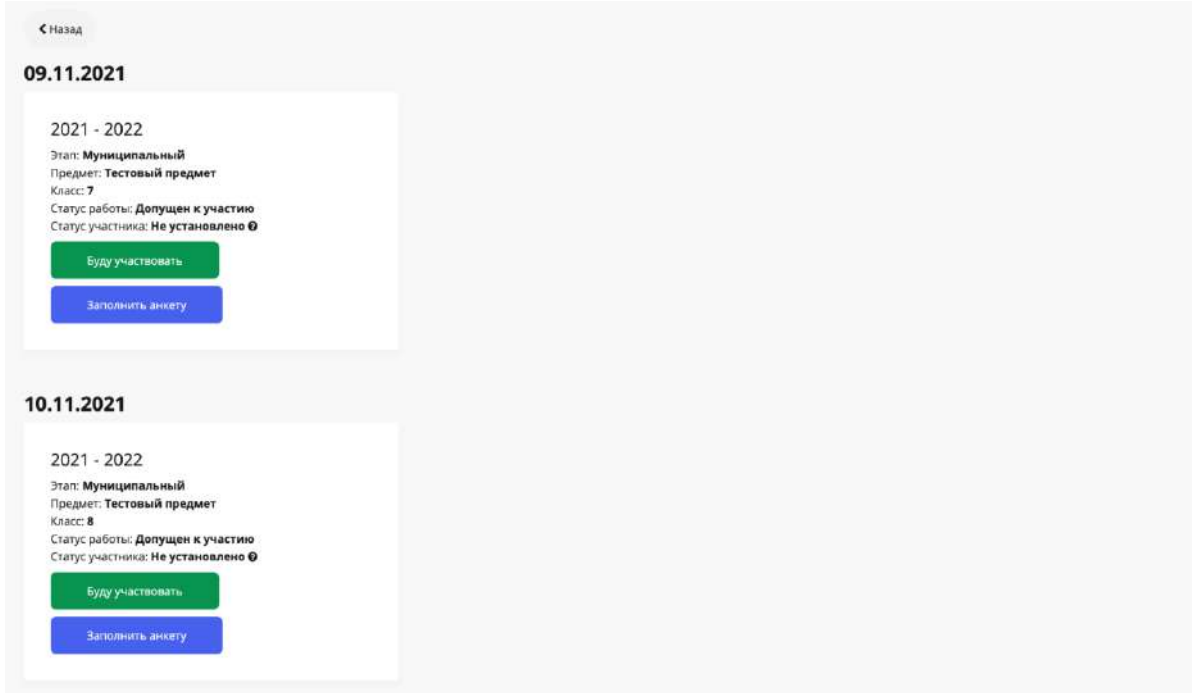

В день проведения станет доступна кнопка **Приступить к выполнению**:

## 09.11.2021

## 2021 - 2022 Этап: Муниципальный

Предмет: Тестовый предмет Класс: 7 Статус работы: Допущен к участию Статус участника: Не установлено @

Буду участвовать

Заполнить анкету

Приступить к выполнению

Время доступа к олимпиаде (просмотр задания и загрузка ответов) строго регламентировано для всей Воронежской области.

Нажимаем **Приступить к выполнению:**

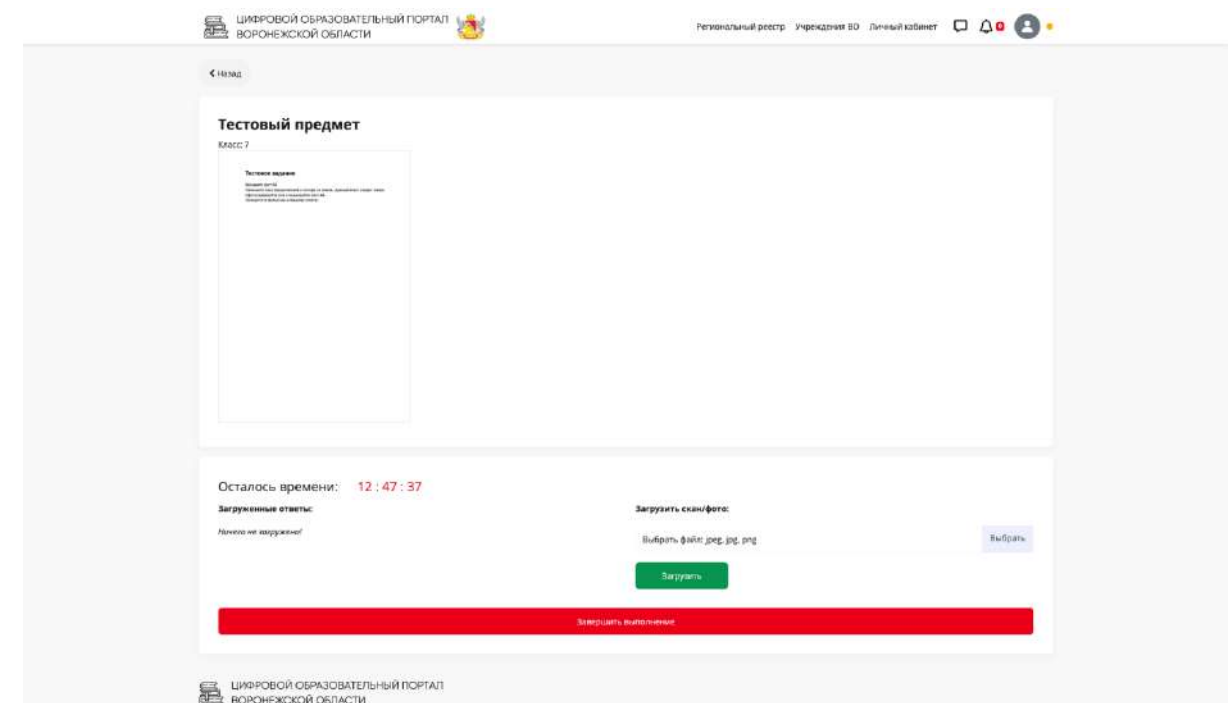

В верхней части экрана видны задания олимпиады. Ниже - форма добавления сканов ваших ответов. Ответы необходимо писать на специальном бланке.

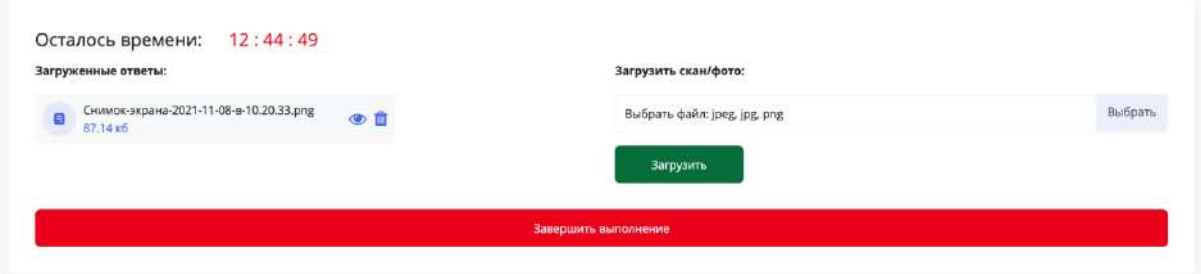

После загрузки в списке загруженные ответы.

После того как вы загрузили все сканы, можно завершить выполнение.

Если вы не успели завершить выполнение - ничего страшного, система завершить ваше прохождение после завершения олимпиады.